# 37\*40MWNG HEAD BEEHIVE

# **INSTRUCTION MANUAL**

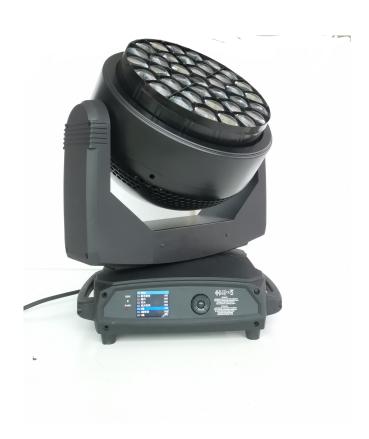

|      | INDEX                          |  |
|------|--------------------------------|--|
| Page | Contents                       |  |
| 1    | Specifiation                   |  |
| 2    | Safety information             |  |
| 4    | Unpacking and package          |  |
| 5    | Start up                       |  |
| 6    | Control panel                  |  |
| 8    | Cause and solution of problems |  |
| 8    | Menu setting                   |  |
| 16   | Channel functions              |  |

Congratulations on choosing ourproduct!

We thank you for your custom.

Please note that this product, 6as been designed and made With total quality to ensure excellent performance and best meet your expectations a d requirements.

Carefully read this instruction manual in its entirety and keep it safe for future reference. It is essential to know the information and comply with the instructions given in t6/s manual to ensure the fitting is installed, used a d serviced correctly and safely. UP disclaims all liability for damage to the fitting or to other property or persons deriving from installation, use acd maintenance that have not been carried out in conformity With this instruction manual, which must always accompany the fitting. UP reserves the right to modify t6e characteristics stated 力 this instruction manual af any t/me a d without prior notice.

| Features                               |  |
|----------------------------------------|--|
| No1:4-60 degree electroic zoom range   |  |
| No2:Bi-directional rorating front lens |  |
| No3:Wash,beam kaleido effect           |  |
| No4:0-100%liner                        |  |
| Product Description                    |  |

| Specification                                 |  |
|-----------------------------------------------|--|
| Modle XY-k25                                  |  |
| Input voltage 11 0-240v/50-60hz               |  |
| Power Consuption 1250                         |  |
| Lamp 37 osram Ostar RGBW leds                 |  |
| Led Nominal wattage 40w                       |  |
| Led life 50000hours                           |  |
| Channels 21CH 35CH 132CH 169CH                |  |
| White CT emulation 2500-8000k                 |  |
| PanZtilt resolution 16bit                     |  |
| Dimmer resolution 16bit                       |  |
| DMX ProtoCOI signal DMX 512                   |  |
| DMX signal connection 3&5pin inout and output |  |
| Display Lcd dislay                            |  |
| Strobe 1-25flash/s                            |  |
| N.W26KG                                       |  |

| Fuction and effects                                             |  |
|-----------------------------------------------------------------|--|
| Three operating modes:wash,beam,FX(kaleido effects)             |  |
| Bi-directional Rotating front lens                              |  |
| Digital wash-beam franing effect                                |  |
| Beam edge softening ntrol(in wash mode)                         |  |
| PiXel patterning macros With enhanced control                   |  |
| 0-100% linear electronic dimmer                                 |  |
| Adjustable speed stop/strobe effect,with instantaneous blackout |  |
| Dedicated channel for color temperature setting                 |  |

#### SAFETY INFORMATION

#### Installation

Make sure all parts for fixing the projector are in a good state of repair.

Make sure the point of anchorage is Stable before positioning the projector.

The safety chain must be properly hooked onto the fitting and secured to the framework, so that, if the primary support system fails, the fitting falls as little as possible.

If th safety chain gets used, it needs to be replaced with a genuine spare.

#### Minimum distance of illuminated objects

The projector needs to be positioned so that th ObjeCtS hit by the beam of light are at least 0.20 metres (8) from the lens Ofthe projector.

#### Minimum distance from flammable materials

The projector must b positioned so that any flammable materials are at least 0.20 metres (8")from every point on the surface Ofthe fitting.

#### MoUnting surfaces

It is permissible to mount the fitting o normally flammable surfaces.

#### Maximum ambient temperature

Do not operate the fixture if the ambient temperature (Ta) exceeds 40° C (104° F).

#### IP20 protection rating

The fitting is protected against penetration by solid bodies of over 12mm (0.47")in diameter (first digit 2), but not against dripping water, rain, splashes or jets of water (se nd digit 0).

#### Protection against electrical shock

Connection must b made to a power supply system fitted with efficient earthing (Class I appliance according to Standard EN 60598-1). It is, moreover, recommended to protect the supply lines of the projectors from indirect contact and/or shorting to earth by using appropriately sized residual current devices.

#### Connection to mains supply

Connection to the electricity mains must be Carried out by a qualified electrical installer. Check that the mains frequency and voltage correspond to those for which the projector is designed as given on the electrical data label. This label also gives the input power to which you need to refer to evaluate the maximum number of fittings to connect to the electricity line, in order to avoid overloading. A.leda B-EYEK20: the user must determine, in consultation with the supply authority, that the equipment connected only to a supply with a maximum PermiSSible system impedance Zmax, at the interface point of the user's supply, equal to 0.29 or less.

# Temperature of the external surface

The maximum temperature that can be reached o the external surface Ofthe fitting, in a thermally steady state, is  $90 (194^{\circ}F)$ .

#### Maintenance

Before starting any maintenance work or Cleaning the projector, cut off POWer from the mains supply.

#### Light collimation system

This product contains internal light collimation system. Avoid intense light from any a  $\,$  gl  $\,$ .

#### Photobiological Safety

CAUTION. Possibly hazardous optical radiation emitted from this product. Do not stare at operating lamp. May be harmful to the eyes.

This product is intended for the following areas of application:

studios, stages, theaters, exhibitions, trade fairs, events, theme parks, entertainment venues, architectural lighting and similar

Not suitable for household illumination

Not for residential use

# Battery

This product contains a rechargeable lead-acid OrlithiUm iron tetraphosphat battery. To preserve the environment, please dispose the battery at the end of its life according to the regulation in force.

The products to which this manual refers comply with the European Directives pursuant to:

- CE Certificate
- RoHS Certificate
- EMC report
- LVD report

1

# Accessories for each light

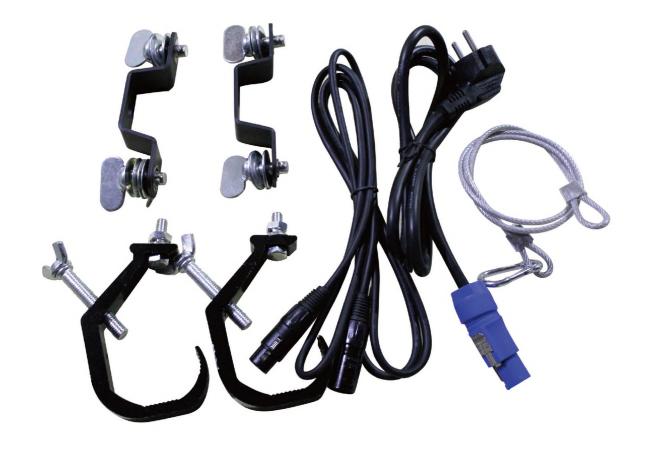

Packing contents

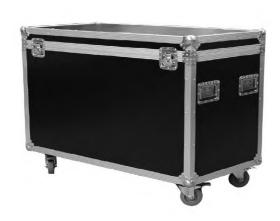

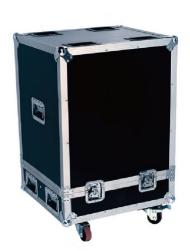

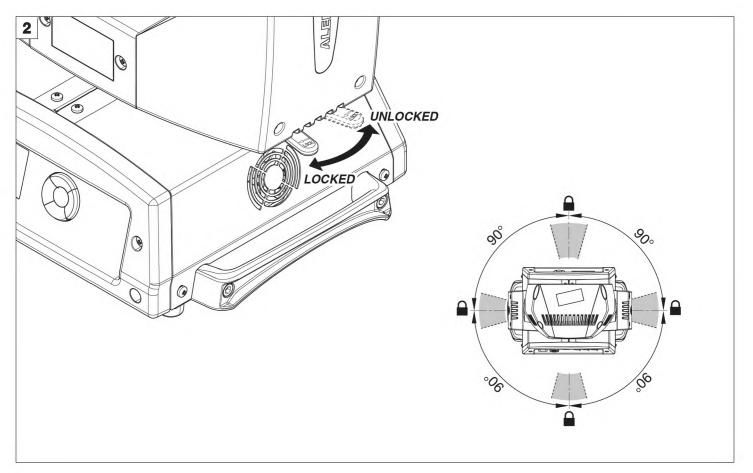

PAN Mechanism Lock and Release (every 90°)

# **INSTALLATION AND STARFUP**

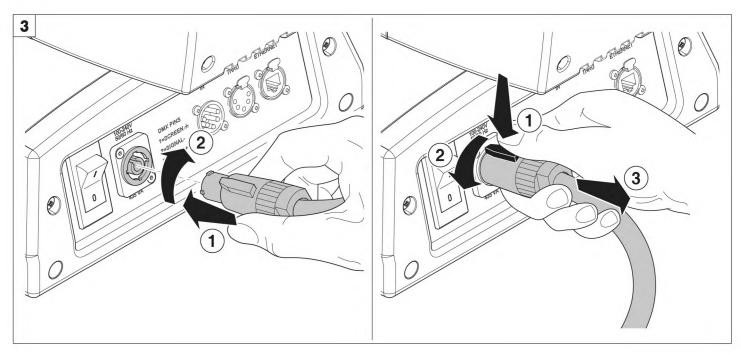

Connecting and disconnecting power cable -  $\mbox{\rm Fig.}~3$ 

#### **CONTROL PANEL**

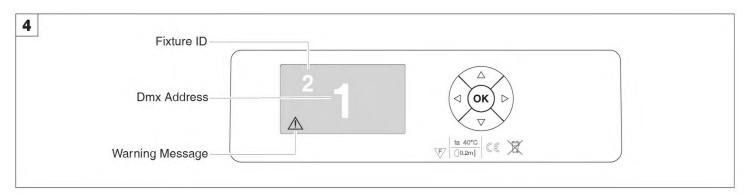

# SWitChing on the projector - Fig. 4

Press the switch. The ProjeCtOr starts resetting the effects. At the same time,

On conclusion of resetting in case of absence of the dmx signal, Pan and Tilt move to the "Home" position (Pan 50% - Tilt 50%). The control Panel (Fig. 4) has a display and buttons for the complete programming and management Of the Projector menu. The display can be in one Of two conditions: rest status a display satus. When it is in the rest status, the display shows the projector's DMX address and the Fixture ID address (if set).

During menu setting status, after a wait time (about 30 seconds) without any key having been pressed, the display automatically returns to rest status. It should be noted than when this condition occurs, any possible value that has been modified but not yet confirmed with the ® key will be cancelled.

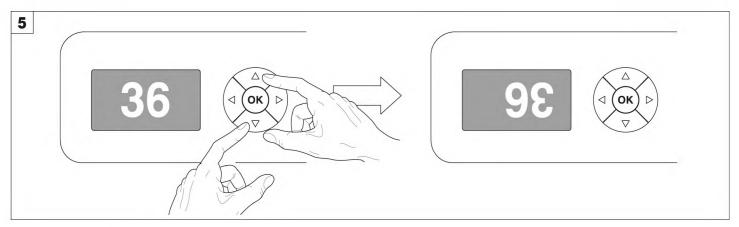

#### Reversal of the display - Fig. 5

To activate this function, press UP 卷 and DOWN @ keys simultaneously while the display is in the rest mode. This status will be memorised and maintained even for the next time it will be switched o . To return to the initial state, repeat the operation all over again.

#### Setting the projector starting address

On each projector, the starting address must be set for the control signal (addresses from 1 to 512).

The address can also be set with th projector switched off.

Setting the address: See pag. 11.

#### Setting the projector Fixture ID

On each projector, th FiXtUre ID address must be set for an easy identification Ofthe fixtures in an installation (ID from 1 to 255).

The Fixture ID address can be set with the projector switched off.

Setting the FiXtUre ID: See pag. 11.

# Functions of the buttons Using the menu

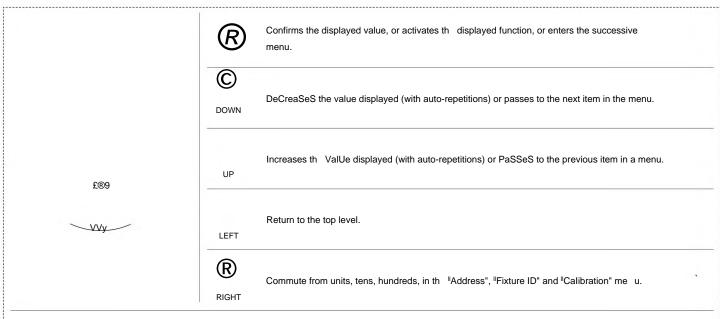

#### USING THE MENU:

- 1) Press once "Main Menu" appears o the display.
- 2) Use th UP and DOWN Q keys to select the menu to be used:
  - Setup (S tup Menu): To set the setting options.
  - Option (Option Menu): To Setthe operating options
  - Informations (Informations Menu): To read the counters, software version and other information.
  - Manual Control (Manual control Menu): To trigger the test and manual control functions.
  - Test (Test Menu): To check th proper functio ing of effects
  - Advanced (Advanced Menu): Access to the "Advanced menu" is recommended for a trained technical personnel.

To abl th "Advanced11 see pag. 15.

- 3) PreSS ® to display th first item in th selected menu.
- 4) Use th UP a d DOWN Q keys to select the MENU items.

#### Setting addresses and options with the projector disconnected

The projector's DMX address, as well as other possible operating options, can also be set when the appliance is disconnected from the electricity supply. AllthatiS needed is to press ® to momentarily activate the display and thus access the settings. Once the required operations have been carried out, the display will switch off again after a wait time of 30 seconds.

# **CAUSE AND SOLUTION OF PROBLEMS**

|   | HE PI    | ROJE | CTOR WILL NOT SWITCH ON                           |                                     |
|---|----------|------|---------------------------------------------------|-------------------------------------|
|   | El       | LECT | RONICS NON-OPERATIONAL                            | PRoBLEMS                            |
|   |          | DE   | FECTIVE PROJECTION                                | PROBLEMS                            |
|   |          |      | REDUCED LUMINOSrrY                                |                                     |
|   |          |      | POSSELECAUSES                                     | CHECKS AND REMEDIES                 |
| T |          |      | No mains supply.                                  | CheCk the PoWer SUPPly voHage.      |
| V |          | V    | LED exhausted or defective.                       | Call an authorised technician.      |
| V |          |      | Signal transmission cable faulty or disconnected. | RePlaCe the cables.                 |
| T | Ì        |      | Incorrect addressing.                             | CheCk addresses (See instructions). |
| T | ì        |      | FaUlt in the electronic circuits.                 | Call an authorised technician.      |
|   | T        |      | Lenses or reflector broken                        | Call an authorised technician.      |
|   | $\neg V$ | T    | Dust or grease deposited.                         | Clean (see instructions).           |

# **MENU SEHING**

XXX = defaultvalue

| Main MenU | Level1             | Level 2           | Level 3 | Choices/ Values                                    |
|-----------|--------------------|-------------------|---------|----------------------------------------------------|
|           | Basic Engine       | MOde              |         | Standard<br>Shape                                  |
|           |                    | Source            |         | DMX<br>Art <sub>2</sub> net                        |
|           |                    | UniVerSe          |         | 0-255                                              |
|           |                    | <u>DMXAddreSS</u> |         | 1-512                                              |
|           | PiXeIS Engine      | MOde              |         | DiSabled<br>RGB<br>RGBW                            |
| SET UP    |                    | Source            |         | DMX<br>Art <sub>2</sub> net                        |
|           |                    | UniVerSe          |         | 0-255                                              |
|           |                    | DMXAddreSS        |         | 1-512                                              |
|           | Repeat on DMX      | Enablement        |         | DiSabled<br>Enabled o <u>n prim</u> ary            |
|           |                    | UniVerSe          |         | 0-255                                              |
|           | Ethernet Interface | Control PrOtOCol  |         | DiSabled Art-neton IP2.x.x.x Art-neton IP 10.x.x.x |
|           | Fixture ID         |                   |         | 0-255                                              |

| Main MenU | Level 1           | Level 2          | Level 3 | Choices/ Values                                                                     |
|-----------|-------------------|------------------|---------|-------------------------------------------------------------------------------------|
|           |                   | Invert Pan       |         | On/Off                                                                              |
|           |                   | InvertTilt       |         | On/Off                                                                              |
|           |                   | Swap Pan-Tilt    |         | On/Off                                                                              |
|           |                   | Encoder Pan-Tilt |         | On/Off                                                                              |
|           |                   | P" Homing mode   |         | Standard<br>Sequenced                                                               |
|           | Pan/Tilt          | Pan Home Def Pos |         | Odegree<br>90 degrees<br>180degrees<br>270degrees                                   |
|           |                   | TiltHome Def Pos |         | 0%<br>12.5%<br>25%<br>50%<br>75%<br>87.5%<br>100%                                   |
|           | S ilent MOde      |                  |         | Standard<br>Quiet                                                                   |
|           | FanSpeed Mode     |                  |         | Auto<br>Full                                                                        |
| OPTIoN    | Display           |                  |         | On/Off                                                                              |
|           | Special FUnCtionS | Panfriltspeed    |         | NOrmal<br>Fast                                                                      |
|           |                   | Dimmercurve      |         | Curve 1<br>Curve 2<br>Curve 3<br>Curve4                                             |
|           |                   | RGB Gamma        |         | Gamma 1.0<br>Gamma 1.5<br>Gamma 2.0                                                 |
|           |                   | Halogen Mode     |         | Halogen OFF Halogen Lamp 1 Halogen Lamp 2 Halogen Lamp3 Halogen Lamp4 Halogen Lamp5 |
|           | Setting           | Default Preset   |         | Reset To Default<br>Go Back                                                         |
|           |                   | User Preset1     |         | Load preset 1<br>Save to preset 1                                                   |
|           |                   | User Preset2     |         | Load preset 2<br>Save to preset 2                                                   |
|           |                   | User Preset3     |         | Load preset 3 Save to preset 3                                                      |

| Main Menu   | Level 1                     | LeVel2          | Level 3            | Choices/ Values                     |                                          |
|-------------|-----------------------------|-----------------|--------------------|-------------------------------------|------------------------------------------|
|             | System ErTOrS               |                 |                    | Read / Reset                        |                                          |
|             |                             | Total Hours     |                    | Read                                |                                          |
|             | Fixture Hours               | PartialHoUrS    |                    | Read / Reset                        |                                          |
|             | LED E T.                    | Total Hours     |                    | Read                                |                                          |
|             | LED Energy Tot              | PartialHoUrS    |                    | Read / Reset                        |                                          |
|             |                             | Aleda fw        |                    | Fw.rev.                             |                                          |
|             |                             | CPU board       |                    | Hw.rev.                             |                                          |
|             | System Version              | com.dev         |                    | Fw.rev.                             |                                          |
|             |                             | O:PT-3f         |                    | Fw.revJ JHw.rev.                    |                                          |
|             |                             | 1:Ld-k20        |                    | Fw.rev. / Hw.rev.                   |                                          |
|             |                             | O:PT-3f         |                    | Status 4Jjr%                        |                                          |
| INFORMATION | Board Diagnostic            | 1:Ld-k20        |                    | Status / Err%                       |                                          |
|             | DMX Monitor                 | Channels        |                    | Value/Percentage                    |                                          |
|             |                             | PwrSp           |                    | SPeed(RPM)                          |                                          |
|             | Fans Monitor                | PwrSp           |                    | SPeed (RPML                         |                                          |
|             |                             | Head            |                    | SPeed (RPM)                         |                                          |
|             |                             | Pan             |                    | ON/OFF/n.a.                         |                                          |
|             |                             | Tilt            |                    | 0N/0FF7^a7                          |                                          |
|             | SensorStatus                | Zoom Rotation   |                    | ON/OFF7^a-                          |                                          |
|             |                             | Zoom            |                    | ON/OFFKa-                           |                                          |
|             | Network parameters          | IPAddress       |                    |                                     |                                          |
|             |                             | IPMaSk          |                    |                                     |                                          |
|             |                             | MACAddress      |                    |                                     |                                          |
| MANUAL      | Reset                       |                 |                    | Yes/No                              |                                          |
| CONTROL     | Channels                    |                 |                    | Value/Percentage                    |                                          |
|             | Pan /Tilt                   |                 |                    |                                     |                                          |
|             | Colour                      |                 |                    |                                     |                                          |
|             | Zoom                        |                 |                    |                                     |                                          |
| TEST        | Rotation                    |                 |                    |                                     |                                          |
|             | All                         |                 |                    |                                     |                                          |
|             | Zoom Rotation<br>SenSorTeSt |                 |                    |                                     |                                          |
|             |                             | Upload FirmWare |                    | Yes/No                              |                                          |
|             |                             | Setup Model     |                    | Yes/No                              |                                          |
|             |                             | Calibration     | Channels           | 000 - 255                           |                                          |
| ADVANCED    | Access Code <u>1234</u>     |                 | LED Selection01-37 | Red 0-255                           |                                          |
|             |                             | LED calibratio  | LED calibration    | Reset To Default<br>LED Calibration | Green 0-255<br>Blue 0-255<br>White 0-255 |

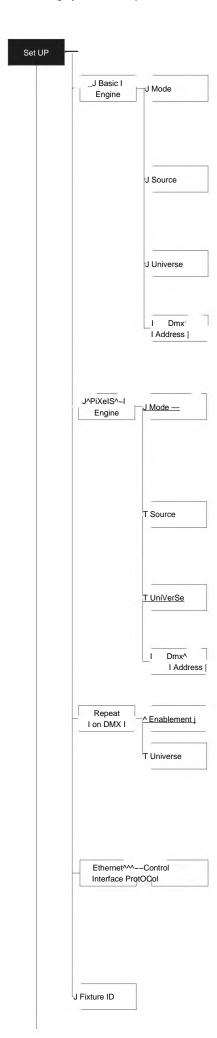

#### **SET UP MENU**

For greater programming ease using the DMX control unit and Mediaserver Art-net, channel mapping is divided into BASIC ENGINE and PIXEL ENGINE (see details in Channel Function).

#### **BASIC ENGINE**

#### Mode

This lets you select the projector operating mode for BASIC ENGINE, selecting o Ofthe two available modes:

- Standard (See Channel mapping in Channel Function)
- Shape (See Channel mapping in Channel Function)

#### Source

It lets you assign the input source the projector receives signals from dedicated to BASIC ENGINE. O ofthe two available sources can be selected:

-DMX

Art-net

#### Universe

It lets you set "DMX Universe" for BASIC ENGINE mode to assign values between 000 and 255 to a series of projectors (This option is valid only if SoUrCe= Art-net)

#### DMX Address

It lets you select the address (DMX Address) for the control signal by BASIG ENGINE. A DMX address between 001 and 512can be selected. NOTE: WithOUt the DMX input signal, the displayed address (DMX Address) blinks.

#### **PIXELS ENGINE**

#### Mode

This lets you select the projector operating mode for PIXELS ENGINE, selecting o Ofthe three available modes:

- Disabled
- RGB (s Channel mapping in Channel Function)
- RGBW (s channel mapping in Channel Function)

#### Source

It lets you assign the input source th projector receives signals from dedicated to PIXELS ENGINE. One ofth two available sources can be selected: -DMX

Art-net

#### Universe

It lets you set 'DMX Universe" for PIXELS ENGINE mode to assign values between 000 and 255 to a series of projectors (This option is valid only if Source= Art-net)

# DMX Address

It lets you select the address (DMX Address) for the control signal by PIXELS ENGINE. A DMX address between 001 and 512can be selected.

REPEAT ON DMX

#### **Enablement**

It lets you able/disable the transmission of th Ethernet protocol by DMX signal to all the ConneCted projectors.

- Disabled: DMX transmission disabled.
- Enabled on primary: DMX transmission enabled.

#### Universe

It lets you set the "DMX Univers" to assign ValUeS between 000 and 255 to a series of projectors. In this case it refers to an Art-net input not read by the projector and re-transmitted to other projectors.

#### ETHERNETINTERFACE\_

It lets you set the Ethernet settings to be attributed to the projector.

#### **Control Protocol**

It lets you SeleCtthe Art-net "Control Protoco to be assigned according to the control unit used. The following options are available:

- Disabled
- Art-net o IP 2.x.x.x
- Art-net on IP 10.x.x.x

#### **FIXTUREID**

It lets you Set the  $^{tl}$ Fixture ID\*to b assigned to the projector. An "ID" between 000 and 255 can b assig d.

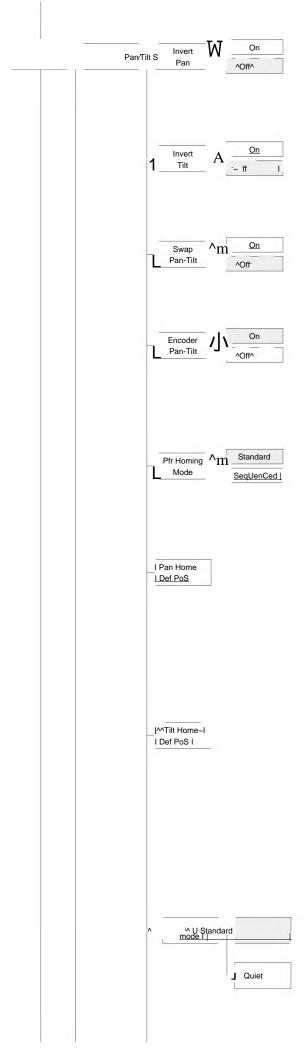

# **OPTIONS MENU**

#### PAN/TILT

#### Invert pan

Used for reversing Pan movement.

- 1)Press ® the current settings appear on th display (On or Off).
- 2) se th UP and DOWN © keys to enable (On) or disable (Off) PAN inversion.
- 3) Press ® to confirm the selection or LEFT 
  to keep current settings.

#### Invert tilt

Used for reversing tilt movement.

- 1)Press ® the current settings appear on th display (On or Off).
- 2) seth UP @ and DOWN © keys to enable (On) or disable (Off) Tilt inversion
- Press ® to confirm the selection or LEFT to keep current settings.

#### Swap Pan-Tilt

Used for swapping Pan and Tilt channels (as well as Pan fine and Tilt fine).

- 1) Press ® the current settings appear on the display (On or Off).
- 2)Use the UP and DOWN © keys to enable (On) or disable (Off) Pan and Tilt channel swap.
- 3) Press ® to confirm the selection or LEFT to keep current settings.

#### **Encoder Pan-Tilt**

Used for enabling the Pan / Tilt encoders.

- Press ® the current settings appear o the display (On or Off).
- 2)Use the UP and DOWN © keys to enable (On) or disable (Off) Pan / Tilt encoders.
- PreSS ® to confirm th selection or LEFT to keep current settings. You can quickly disable the Pan and Tilt Encoder by simultaneously pressing the UP and DOWN © keys inthe Main Menu".

#### **Prr Homing Mode**

Lets you set the initial projector ReSet mode.

- 1)Press ®, the current setting appears on the display.
- UsetheUP @ and DOWN © keys to select one of the following settings: Standard: Pan & Tilt are simultaneously reset.

Sequenced: Tilt is reset first followed by Pan.

PreSS ® to confirm the selection or LEFT to keep the current setting.

#### Pan Home Def Pos

Lets you assign the Pan channel "home" position at the end of Reset, without a DMX input signal.

- 1)Press ®, the current setting appears on the display.
- 2)Use the UP and DOWN © keys to SeleCt one of the following settings:

0 degree

90 degrees

180 degrees

# 270 degrees (default)

Press ® to confirm the selection or LEFT to keep the current setting.

#### Tilt Home Def Pos

Lets you assign the Tilt cha I ^home51 position at the end of Reset, without a DMX input signal.

- 1)Press ®, the current setting appears on the display.
- UsetheUP 卷 and DOWN @ keys to select o of the following settings: 2)

0%

12.5%

25%

50% (default)

75%

87.5% 100%

3)

Press ® to confirm the selection or LEFT to keep the current setting.

# SILENT MODE

It lets you SeleCtthe "Silent Mode" from the two available.

- 1)Press ® the current setting appears on the display.
- UsetheUP 3andD0WN © keys to select o  $\phantom{A}$  of the following settings: Standard: Maximum speed and consequently maximum effects/fans

Quiet: Regulates the speed Ofthe effects (Pan, Tilt, Zoom, Zoom rotation) and of the fans thereby reducing their noise level.

3)

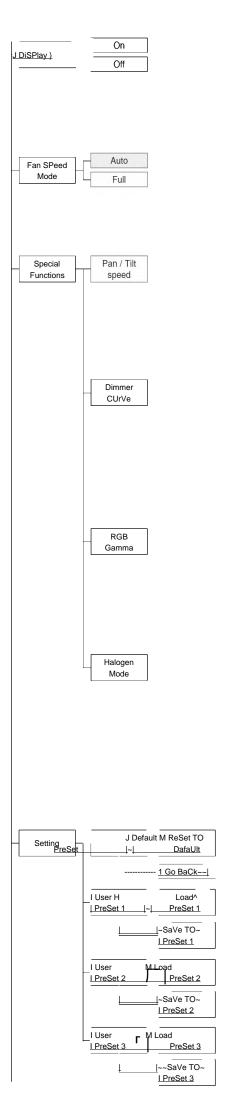

# DISPLAY

USed for automatically reduce brightness on th display after about 30 seconds in idle.

1)Press ® - the current SettingS appear o the display (On or Off).

2)Use the UP @ and DOWN © keys to enable (On) or disable (Off) the decreasing of display brightness.

3) Press ® to confirm th selection or LEFT to keep current settings.

#### **FAN SPEED MoDE**

AlloWS you to set how to manage the fan speed of the head of the fixture, select between the two available:

- Auto: the head's fan varies th SPeed depending o the temperature detected o the LED.
- Full: th head's fan is always at full speed.

#### SPEeIAL FUNCTIONS\_

#### Pan / Tilt speed

Lets you select two different Pan a d Tilt speeds.

- 1)Press -the current setting appears on the display.
- 2) Use th UP @ and DOWN © keys to select o of the following settings:

#### -Normal

#### -Fast

3)Press ® to confirm th selection or LEFT to keep current settings.

#### **Dimmer Curve**

Lets you select four different Dimmer channel curves.

1)Press ® - the current setting appears on the display.

Use the UP and DOWN © keys to select one of the following settings:

Curve 1

Curve 2

Curve 3

Curve 4

PreSS ® to confirm th selection or LEFT to keep current settings.

#### **RGB Gamma**

Lets you select three different RGBW gamma curves.

1)Press ® - the current setting appears on the display.

- 2) Use the UP and DOWN © keys to select o of the following settings:
  - Gamma1.0
  - Gamma1.5
  - Gamma 2.0
- 3) PreSS ® to confirm th selection or LEFT to keep current settings.

#### Halogen Mode

Lets you SeleCt five different halogen lamp simulations.

- 1)Press ® the current setting appears on the display.
- Use the UP and DOWN © keys to select one of the following settings:
  - Halogen OFF
  - Halogen Lamp 1 750 W
  - Halogen Lamp 2 1000 W
  - Halogen Lamp 3 -1200 W
  - Halogen Lamp 4 2000 W
- Halogen Lamp 5 2500 W
- 3) PreSS ® to confirm th selection or LEFT to keep current settings.

#### SETTING

Used to save 3 different settings of the items in the options menu and relative submenus.

- 1)Press "Default preset" appears on the display.
- 2) Use the UP and DOWN © keys to select one of the following configurations:
  - Default preset (\*)
  - User preset 1
  - User PreSet 2
  - User Preset 3
- 3) PreSS ® Load PreSet X" appears on the display.
- 4) Use th UP and DOWN © keys to select:
  - -Load PreSet X to recall a previously stored configuration.
  - -Save to preset X to store the current configuration.
- a confirmation message (Are you sure?) appears on the display.
- Select YES to confirm the selection or NO to keep the current setting and return to the next higher level.
- (\*) DEFAULT PRESET

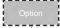

System Information Total XXX Fixture Partial XXX Hours Reset. I LED Energy I Tot Board Revis. Hw.rv. CPU brd XXX x.x System com.dev x.x Version 0: PT-3f x.x LLd-Kxx Err% Board Status Board 0:PT-3f 0.00 Good Diagnost. 1: Ld - Kxx Good 0.00 Dmx Monitor Fan SPeed (RPM) Fans PwrSp XXXX Monitor Head XXXX Sensor Status

By pressing the RIGHT ® key and the LEFT key simultaneously once entered in the "main menu" it is possible to quickly (short cut) reset the default settings (DEFAULT PRESET).

Used for restoring default values on all options menu items and relevant submenus.

1)Press  $\circledR$  ,a confirmation message (Are you sure?) appears on the display. 2)Select YES to confirm the selction or NO to keep current setting.

#### **INFORMATION MENU**

#### SYSTEM ERRORS

ShoWS a list of warnings and messages relevant to errors occurred since the fixtures switching-on.

1)Pressing ® you are allowed to resetthe SYSTEM ERRORS list.

A confirmation message (Are you sure you want to clear error list ?) appears on the display.

2)S lect YES to reset the list or NO to go back.

#### FIXTURE HoURS

Used for displaying ProjeCtOr operating hours (total and partial).

1)Press ® - HoUrS total and partial appears on the display.

#### **Total counter**

Counts the number of projector working life hours (from manufacture to date).

#### Partial counter

Counts the number of partial PrOjeCtOr working life hours since the last res tto date.

- Press ® to reset partial projector working hours a confirmation message (Are you sure?) appears on th display.
- Select YES to reset partial ProjeCtorS counter or NO to keep the current setting and return to the top menu level.

#### LED ENERGY ToT\_

Lets you VieW total LED working hours.

1)Press ® - to display total and partial WattsZhour:

#### Total

Total LED working hours from construction to date.

#### Partial

LED working hours from last reset to date.

- Press ® to reset th partial counter. A confirmation appears on the screen (Are you sure?)
- Select YES to reset the partial counter or NO to keep the current setting and open the next menu level.

#### SYSTEM VERSION

Used for displaying the software and hardware version of each board installed in the projector.

CPU brd (CPU board)

0: PT-3f (Scheda Pan / Tilt)

1:Ld-Kxx(Scheda LED)

# BOARD DIAGNOSTIC

Used for displaying the status error of each board installed in the projector:

0: PT-3f (Scheda Pan/Tilt)

1:Ld-Kxx(Scheda LED)

#### **DMX MoNIToR**

Used for displaying the ProjeCtor DMX channel level in bit (Val) and in percentage (Perc).

#### **FANS MONITOR**

Used for displaying the speed of each fan installed in the projector: PWrSP (fan PSU)

Head (fan head)

# SENSOR STATUS

14

It lets you check the correct operations of each "sensor"installed in the projector, each Channel is associated with one of the following three parameters:

- n.a.= sensor not available
- ON= sensor working
- OFF= SenSor defective

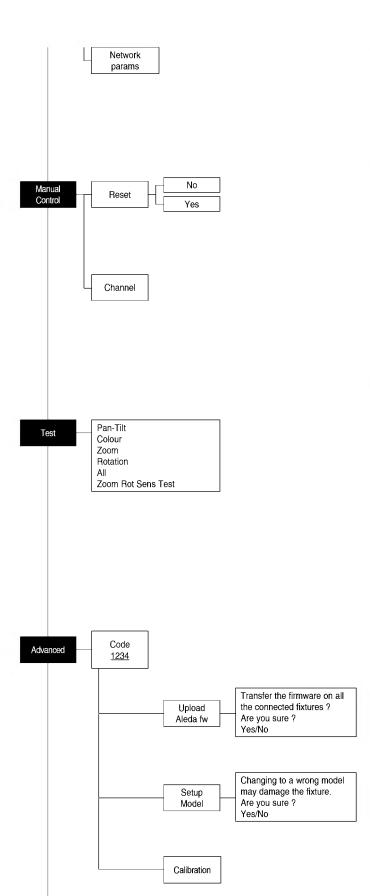

**NETWORK PARAMS** 

Allows the "Network" parameters of the projector to be displayed or:

**IP** address: Internet Protocol address (two projectors must not have the same IP address)

IP mask: 255.0.0.0

Mac address: Media Access Control: the projector s Ethernet Address.

# **MANUAL CONTROL**

#### RESET

Used for resetting the projector.

- Press ® to reset the projectors, a confirmation message (Are you sure?) appears on the display.
- Select YES to starting reset the fixture or NO to keep the current setting and return to the top menu level.

#### CHANNEL

Used for setting channel levels from the projector control panel.

- 1) Press ® the first channel appears o the display.
- 2) Use the UP @ and DOWN @ keys to select the required channel:
- 3) Press ® and use th UP and DOWN @ keys to select the required DMX level (value between 0 and 255).
- 4) Press LEFT to return to the top menu level.

#### **TEST MENU**

#### **TEST**

Allows you to CheCk the proper functioning of effects.

- Press ® to return to the top menu level.
- 2) Use the UP @ and DOWN © keys to select the required test.
- 3) Press @ to confirm th selection or LEFT to keep current settings.

Test sequence:

Pan -Tilt effects (Pan & Tilt)

Colours

Zoom

Zoom rotation

All effects

Zoom Rotation SensorTest

# **ADVANCED MENU**

To enable the "Advanced Menu" set up the "Access code" (1234) using th UP  $\,$  ,D0WN  $\,$  ,RIGHT  $\,$  keys.

Press ® - "Menu advanced" appears o the display

#### UP LoAD FIRMWARE

Allows you to transfer th firmware from 1 fixture to all the COnneCted fixtures.

- 1) Press ®, a confirmation message appears on the display.
- Select YES to start the firmware loading or NO to keep the current setting and return to th top menu leVel

#### SETUP MODEL

Allows you to change the default model of projector.

- 1) Press ® a confirmation message appears o the display.
- Select YES to define the model of projector or NO to keep the current setting and return to the top menu level.

#### CAUBRATION

Allows you to adjust effects from the control panel to obtain perfect uniformity between th  $\,$  projectors.

- 1) Press ® "channels" appearsonthedisplay.
- Using the UP and DOWN © keys, select the effect you wish to regulate.
- 3) Press @ and USethe RIGHT ® , UP 若 and DOWN © buttons to make the adjustment by setting a ValUe between 0 and 255.
- Press ® to confirm the selection or LEFT to keep current settings and return to the top level.

#### FAeToRY DEFAULT

Allows you to restore default values of all ChannelS (128).

- 1) Press  $\ensuremath{\mathfrak{B}}$  a confirmation message appears on the display (Reset calibration to factory default ?).
- Select YES to reset calibration to factory default or NO to keep the current setting and return to the top menu level.

# **CHANNEL FUCTION**

# **STANDARD**

| CHAN-<br>NEL | CHANNEL MODE      |
|--------------|-------------------|
| 1            | Red —             |
| 2            | Red fine          |
| 3            | Green             |
| 4            | Green fine        |
| 5            | BIUe              |
| 6            | Blue fine         |
| 7            | White —           |
| 8            | White fine        |
| 9            | СТо —             |
| 10           | Macro CobUr       |
| 11           | Strobe            |
| 12           | Dimmer            |
| 13           | Dimmer Hne        |
| 14           | Pan               |
| 15           | Pan Fine          |
| 16           | Tilt              |
| 17           | Tilt Fine         |
| 18           | Function          |
| 19           | Reset             |
| 20           | Zoom              |
| 21           | Lenses rotatation |

# **SHAPES**

| CHAN-<br>NEL | CHANNEL MODE         |
|--------------|----------------------|
| 1            | Red                  |
| 2            | Red fine             |
| 3            | Green                |
| 4            | Green fine           |
| 5            | BIUe                 |
| 6            | Blue fine            |
| 7            | White —              |
| , ·          | White fine           |
| 9            | СТО                  |
| 10           | Macro lour           |
| 11           | Strobe               |
| 12           | Dimmer               |
| 13           | Dimmer Fine          |
| 14           | Pan                  |
| 15           | Pan Fine             |
| 16           | iii                  |
| 17           | Tilt Fine            |
| 18           |                      |
|              | <u>FUnCtiOn</u>      |
| 19           | Reset                |
| 20           | Zoom                 |
| 21           | Lenses rotatation    |
| 22           | ShaPe SeleCtion      |
| 23           | Shape Speed          |
| 24           | ShaPe SmoOthing      |
| 25           | ShaPe Red            |
| 26           | ShaPe Green          |
| 27           | Shape Blue           |
| 28           | ShaPe WhTe           |
| 29           | Shape Intensity      |
| 30           | Background Intensity |
| 31           | Shape Transition     |
| 32           | ShaPe Offset         |
| 33           | Foreground Strobe    |
| 34           | Background Strobe    |
| 35           | Background Select    |

# **EXTENDED**

| CHAN-     | CHANNEL MODE            |
|-----------|-------------------------|
| 1         | Red —                   |
| 2         | Red fine                |
| <u>3</u>  | Green                   |
| 4         | Green fine              |
| <u>5</u>  | BIUe                    |
| <u>6</u>  | BIUe fine               |
| <u>7</u>  | White —                 |
| 8         | White fine              |
| 9         | CTo                     |
| 10        | MaCrO COIOUr            |
| 11        | 8trobe                  |
| 12        | Dimmer Dimmer Fine      |
| 13<br>14  | Pan                     |
| 15        | Pan Fhe                 |
| 16        | Tilt                    |
| 17        | Tilt Fine —             |
| 18        | <u>FUnCtiOn</u>         |
| 19        | Reset                   |
| 20        | Zoom                    |
| 21        | LenSeS rotatation       |
| 22        | Red LED 1 —             |
| 23        | Green LED1              |
| <u>24</u> | BIUe LED 1              |
| <u>25</u> | Red LED 2 —             |
| <u>26</u> | Green LED 2             |
| 27        | BIUe LED 2              |
| 28        | Red LED 3               |
| 29        | Green LED 3             |
| 30        | BIUe LED 3              |
| 31        | F dLED4                 |
| 32        | Green LED 4             |
| 33        | BlueLED4 :  Red LED 5 — |
| 35        | Green LED 5             |
| 36        | BIUe LED 5              |
| 37        | Red LED 6 —             |
| 38        | Green LED 6             |
| 39        | BIUe LED 6              |
| 40        | Red LED 7 —             |
| <u>b</u>  | Green LED 7             |
| 42        | BIUe LED F              |
| <u>43</u> | Red LED 8               |
| 44        | Green LED 8             |
| 45        | BIUe LED 8              |
| 46        | Red LED 9               |
| 47        | Green LED 9             |
| 48        | BIUe LED 9              |
| <u>49</u> | Red LED 10              |
| 50        | Green LED10             |
| 51        | Blue LED 10             |
| 52        | RedLEDII                |
| 53        | Green LED11  BIUe LEDII |
| 55        | Red LED 12              |
| 56        | Green LED12             |
| 57        | BIUe LED12              |
| 58        | Red LED 13              |
| <u>59</u> | Green LED13             |
| 60        | BIUe LED 13             |
| 61        | Red LED 14              |
| 62        | Green LED14             |
| 63        | BIUe LED 14             |
| 64        | Red LED 15              |
| 65        | Green LED15             |
| 66        | Blue LED15              |
|           |                         |

| CHAN-      | CHANNEL MODE              |
|------------|---------------------------|
| NEL        |                           |
| 67         | Red LED16                 |
| 68         | Green LED16               |
| 69         | BIUe LED 16               |
| 70         | Red LED17                 |
| 71         | Green LED17               |
| <u>72</u>  | BIUE LED 17               |
| 73<br>74   | Red LED 18 Green LED18    |
| 75<br>75   | BIUeLED 18_               |
| 76         | Red LED 19                |
| 77         | Green LED19               |
| 78         | Blue LED19~               |
| 79         | Red LED 20                |
| 80         | Green LED 20              |
| 81         | BlueLED20 -               |
| 82         | RedLED21 —                |
| 83         | Green LED 21              |
| 84         | BIUe LED 21               |
| 85         | Red LED22                 |
| 86         | Green LED 22              |
| 87         | BIUe LED 22 —             |
| 88         | Red LED 23                |
| 89         | Green LED 23              |
| <u>90</u>  | BIUe LED 23               |
| <u>91</u>  | Red LED 24                |
| 92         | Green LED 24              |
| 93         | Blue LED 24               |
| 94         | Red LED 25                |
| 95         | Green LED 25              |
| 96         | BIUe LED 25 —             |
| 97         | ReCI LED26                |
| 98         | Green LED 26              |
| 99<br>100  | BlueLED26 -  RedLED27 —   |
| Но         | Green LED 27              |
| 102        | BIUe LED 27               |
| 103        | RedLED28 —                |
| 104        | Green LED 28              |
| 105        | BIUe LED 28               |
| 106        | Red LED 29                |
| 107        | Green LED 29              |
| 108        | Blue LED 29               |
| 109        | Red LED 30                |
| 110        | Green LED 30              |
| 111        | BIUe LED 30               |
| <u>112</u> | Red LED 31                |
| 113        | Green LED 31              |
| 114        | BIUe LED 31               |
| 115        | RedLED32 —                |
| 116        | Green LED 32              |
| 117        | BIUe LED 32               |
| 118        | Red LED 33                |
| 119        | Green LED 33              |
| 120        | BIUe LED 33-              |
| 121        | Red LED 34                |
| 122        | Green LED 34              |
| 123        | BIUe LED 34<br>Red LED 35 |
| 124<br>125 | Green LED 35              |
| 126        | Blue^D35                  |
| 126        | Red LED 36                |
| 128        | Green LED 36              |
| 129        | BIUe LED 36               |
| 130        | Red LED 37                |
| 131        | Green LED 37              |
| 132        | Blue LED 37               |
|            |                           |

A.LEDA B-EYE 16

# **EXTENDED RGBW**

| CHAN-<br>NEL | CHANNEL MODE          |
|--------------|-----------------------|
| 1            | -Red                  |
| 2            | Red fine              |
| 3            | Green                 |
| 4            | Green fine            |
| 5            | BIUe —                |
| 6            | Blue fine             |
| 7            | White                 |
| 8            | White fine            |
| 9            | CTo                   |
| 10           | Macro colour          |
| 11           | Strobe                |
| 12           | Dimmer                |
|              | Dimmer Fine           |
| 13           |                       |
| 14           | Pan Fine              |
| 15           |                       |
| 16           | Tilt                  |
| 17           | Tilt Fine             |
| 8            | Function              |
| 19           | ReSet                 |
| 20           | Zoom                  |
| 21           | Lenses rotatation     |
| 22           | Red LED1              |
| 23           | Green LED 1           |
| 24           | BIUe LED1 —           |
| 25           | White LED1 —          |
| 26           | Red LED2              |
| 27           | Green LED 2           |
| 28           | BIUe LED2             |
| 29           | WhiteLED2 —           |
| 30           | Red LED3              |
| 31           | Green LED 3           |
| 32           | BIUe LED 3^           |
| 33           | WhiteLED3 —           |
| 34           | RedLED4 —             |
| 35           | Green LED 4 BIUe LED4 |
| 36<br>37     |                       |
| -            | WhiteLED4 —           |
| 38           | Red LED5              |
| 39           | Green LED 5           |
| 40           | BIUE LED 5            |
| 41           | White LED5^           |
| 42           | RedLED6 —             |
| 43           | Green LED 6           |
| 44           | BIUe LED 6            |
| 45           | WhiteLED6 —           |
| 46           | Red LED7              |
| 47           | Green LED 7           |
| 48           | BIUe LED7             |
| 49           | White LED7            |
| 50           | Red LED8              |
| 51           | Green LED 8           |
| 52           | BIUe LED 8 —          |
| 53<br>54     | WhiteLED8 — RedLED9 — |
| 55           | Green LED 9           |
| 56           | BIUe LED9             |
| 57           | WhiteLED9 —           |
| 57           | VVIIIGEEDS —          |

| CHAN     | CHANNEL MODE                 |
|----------|------------------------------|
| NEL      |                              |
| 58<br>59 | Red LEDW  Green LED10        |
| 60       | BIUeLEDIO —                  |
| 61       | WhiteLEDIo —                 |
| 62       | RedLEDII —                   |
| 63       | Green LED11                  |
| 64       | BIUeLEDII —                  |
| 65       | White LEDII                  |
| 66       | RedLED12 —                   |
| 67       | Green LED12                  |
| 68       | Blue LED12 <sup>^</sup>      |
| 69       | White LED12 <sup>^</sup>     |
| 70       | RedLED13 —                   |
| 71       | Green LED13                  |
| 72       | BlueLED13 —                  |
| 73       | White LED13                  |
| 74       | RedLED14 —                   |
| 75       | Green LED14                  |
| 76       | BlueLED14 —                  |
| 77       | White LED14                  |
| 78       | Red LED15                    |
| 79       | Green LED15                  |
| 80       | BlueLED15 —                  |
| 81       | WhiteLED15 —                 |
| 82       | RedLED16 —                   |
| 83       | Green LED16                  |
| 84       | BlueLED16 —                  |
| 85       | White LED16                  |
| 86       | RedLED17 —                   |
| 87       | Green LED17                  |
| 88       | Blue LED17^                  |
| 89       | White LED17^                 |
| 90       | RedLED18 —                   |
| 91       | Green LED18                  |
| 92       | BlueLED18 —                  |
| 93       | White LED18                  |
| 94       | RedLED19 —                   |
| 95       | Green LED19                  |
| 96       | BIUe LED19                   |
| 97       | White LED19                  |
| 98       | Red LED 20                   |
| 99       | Green LED 20                 |
| 100      | BlueLED20 —                  |
| 101      | White LED 20                 |
| 102      | Red LED 21 —                 |
| 103      | Green LED 21                 |
| 104      | BlueLED21 —                  |
| 105      | White LED21                  |
| 106      | Red LED 22                   |
| 107      | Green LED 22                 |
| 108      | BIUe LED22^                  |
| 109      | White LED 22 —  Red LED 23 — |
| 111      | GreenLED23 —                 |
| 112      | BlueLED23 —                  |
| 113      | WhiteLED23 —                 |
| 114      | Red LED 24 —                 |
| ı · ·    | 1100 ELD 27                  |

| CHAN- | CHANNEL MODE                |
|-------|-----------------------------|
| NEL   | Green LED 24                |
| 115   | <del></del>                 |
| 116   | BIUe LED 24^                |
| 117   | White LED 24 —              |
| 18    | Red LED 25 —                |
| 9     | Green LED 25                |
| 120   | BIUe LED 25 —               |
| 121   | WhiteLED25 —                |
| 122   | Red LED 26 —                |
| %24   | Green LED 26  BIUe LED 26 — |
| 125   | White LED 26^               |
| 126   | Red LED 27^                 |
| 127   | Green LED 27 —              |
| %28   | BIUe LED 27 —               |
| %29   | White LED 27                |
| 130   | Red LED 28 —                |
| 131   | Green LED 28                |
| 132   | BIUe LED 28 —               |
| 133   | White LED28                 |
| %34   | Red LED 29 —                |
| 135   | Green LED 29                |
| 136   | BlUe LED 29^                |
| 137   | White LED 29 —              |
| %38   | Red LED 30 —                |
| 139   | Green LED 30                |
| 140   | BIUe LED 30 —               |
| 141   | WhiteLED30 —                |
| 142   | Red LED 31                  |
| %43   | Green LED 31                |
| ^U4   | BIUe LED 31                 |
| 145   | White LED 31 ^              |
| 146   | Red LED 32^                 |
| 147   | Green LED 32 —              |
| %48   | BIUe LED 32 —               |
| 149   | White LED 32 —              |
| 150   | Red LED 33 —                |
| 151   | Green LED 33                |
| %52   | BIUe LED 33 —               |
| 153   | White LED33                 |
| 154   | Red LED 34                  |
| 155   | Green LED 34                |
| 156   | BIUe LED 34 —               |
| 157   | White LED 34 —              |
| 158   | Red LED 35 —                |
| 159   | Green LED 35                |
| 160   | BIUe LED 35 —               |
| ^ ^1  | White LED35                 |
| %62   | Red LED 36 —                |
| 163   | Green LED 36                |
| 164   | BIUe LED 36                 |
| 165   | White LED 36^               |
| 166_  | Red LED 37 —                |
| 所     | Green LED 37 —              |
| 168   | BIUe LED 37 —               |
| 169   | White LED 37 —              |
| L     |                             |
|       |                             |

A.LEDA B-EYE 17

NOTE: On conclusion of resetting in case of absence of DMX signal, Pan & Tilt move to the "Home" position (Pan 128 bit -Tilt 128 bit) all the others channels stay at 0 bit.

• RED GREEN BLUE WHITE

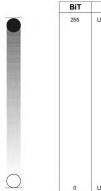

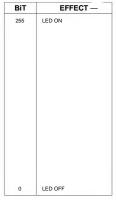

• RED FINE GREEN FINE BLUE FINE WHITE FINE

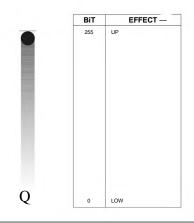

• LINEAR CTO

| BIT | EFFEeT -     |
|-----|--------------|
| 255 | 2500K        |
|     |              |
| 224 | 3200K        |
|     |              |
| 188 | 4000K        |
|     |              |
| 144 | 5000K        |
|     |              |
| 117 | 5600K        |
|     |              |
| 99  | 6000K        |
|     |              |
| 54  | 7000K        |
|     |              |
| 10  | 8000K        |
| 0-9 | UNUSED RANGE |

Note: If CTO channel is active, the WHITE channel is disabled.

#### • MACRO COLOUR

|                    | LEE        | 1_1                          | BIT VALUE  |            |            |     |
|--------------------|------------|------------------------------|------------|------------|------------|-----|
| BIT                | REFERENCE  | COLOUR                       | R G B W    |            |            |     |
| 209-255            | -          | White                        | 255        | 235        | 66         | 255 |
| 208                | -          | Dirty White                  | 255        | 255        | 122        | 255 |
| 207                | 197        | Alice Blue                   | 128        | 255        | 143        | 0   |
| 191-206            | 181        | COngo Blue                   | 77         | 0          | 255        | 0   |
| 184-190            | 174        | Dark Steel Blue              | 181        | 255        | 95         | 0   |
| 180-183            | 170        | Deep lavender                | 255        | 168        | 64         | 0   |
| 179                | 169        | Lilac Tint                   | 255        | 199        | 49         | 0   |
| 175-178            | 165        | Daylight Blue<br>Flame Red   | 82<br>255  | 214<br>46  | 90         | 0   |
| 174<br>172-173     | 164<br>162 | Bastard Amber                | 255        | 181        | 28         | 0   |
| 168-171            | 158        | Deep Orange                  | 222        | 84         | 0          | 0   |
| 162-167            | 152        | Pale Gold                    | 253        | 171        | 26         | 0   |
| 157-161            | 147        | Apricot                      | 255        | 143        | 13         | 0   |
| 151-156            | 141        | Bright Blue                  | 0          | 255        | 87         | 0   |
| 149-150            | 139        | Primary Green                | 77         | 255        | 0          | 0   |
| 147-148            | 137        | Special lavender             | 219        | 197        | 79         | 0   |
| 146                | 136        | Pale Lavender                | 255        | 197        | 61         | 0   |
| 145                | 135        | Deep Golden Amber            | 255        | 58         | 0          | 0   |
| 142-144<br>138-141 | 132        | Medium Blue<br>Bright Pink   | 255        | 255        | 143        | 0   |
| 136-141            | 128<br>126 | MaUVe                        | 227        | 53<br>41   | 36<br>56   | 0   |
| 134-135            | 124        | Dark Green                   | 84         | 255        | 13         | 0   |
| 131-133            | 121        | Leaf Green                   | 206        | 255        | 0          | 0   |
| 129-130            | 119        | Dark Blue                    | 0          | 186        | 255        | 0   |
| 128                | 118        | Light Blue                   | 74         | 255        | 82         | 0   |
| 127                | 117        | Steel Blue                   | 206        | 255        | 56         | 0   |
| 126                | 116        | Med Blu Green                | 206        | 255        | 56         | 0   |
| 125                | 115        | Peacock Blue                 | 51         | 255        | 51         | 0   |
| 123-124            | 113        | Magenta                      | 255        | 20         | 15         | 0   |
| 121-122            | 111        | Dark Pink                    | 255        | 109        | 33         | 0   |
| 120<br>119         | 110        | Middle Rose<br>Light Salmon  | 217        | 130        | 28<br>31   | 0   |
| 118                | 108        | English Rose                 | 255        | 148        | 23         | 0   |
| 117                | 107        | Light Rose                   | 255        | 141        | 31         | 0   |
| 115-116            | 105        | Orange                       | 255        | 122        | 0          | 0   |
| 114                | 104        | Deep Amber                   | 255        | 166        | 0          | 0   |
| 113                | 103        | Straw                        | 230        | 160        | 0          | 69  |
| 112                | 102        | Light Amber                  | 237        | 163        | 0          | 0   |
| 110-111            | 100        | Spring Yellow                | 245        | 202        | 0          | 0   |
| 100-109            | 90         | Dark yellow green            | 41         | 219        | 0          | 0   |
| 89-99<br>78-88     | 79<br>68   | Just Blue<br>Sky Blue        | 0          | 194<br>255 | 130<br>135 | 0   |
| 68-77              | 58         | Lavender                     | 243        | 117        | 133        | 199 |
| 62-67              | 52         | Light Lavender               | 243        | 117        | 39         | 197 |
| 49-61              | 39         | Pink Carnation               | 255        | 107        | 0          | 130 |
| 46-48              | 36         | Medium Pink                  | 255        | 87         | 0          | 107 |
| 45                 | 35         | Light Pink                   | 255        | 112        | 0          | 141 |
| 35-44              | 25         | Sunrise Red                  | 255        | 83         | 2          | 0   |
| 32-34              | 22         | Dark Amber                   | 255        | 65         | 0          | 0   |
| 31                 | 21         | Gold Amber                   | 255        | 100        | 0          | 0   |
| 30                 | 20         | Medium Amber                 | 255        | 135        | 0          | 0   |
| 29                 | 19         | Fire                         | 255        | 56         | 0          | 0   |
| 27-28<br>23-26     | 17<br>13   | Surprise PeaCh<br>Straw Tint | 198<br>152 | 114        | 9          | 0   |
| 20-22              | 10         | Medium YelloW                | 156        | 126        | 0          | 0   |
| 19                 |            | Black                        | 0          | 0          | 0          | 0   |
| 18                 | -          | White 5000 K                 | 255        | 137        | 0          | 193 |
| 17                 | 5          | White 3700 K                 | 255        | 201        | 25         | 255 |
| 16                 | 7          | White 7000 K                 | 216        | 237        | 61         | 255 |
|                    | -          | Magenta                      | 255        | 0          | 255        | 0   |
| 15                 |            | YelloW                       | 255        | 255        | 0          | 0   |
| 15<br>14           | -          |                              |            |            | •          |     |
| 14<br>13           | -          | Cyan                         | 0          | 255        | 255        | 0   |
| 14<br>13<br>12     | -          | Cyan<br>Blue                 | 0          | 255<br>0   | 255<br>255 | 0   |
| 14<br>13           | -          | Cyan                         | 0          | 255        | 255        |     |

#### • STOP STROBE -FOREGROUND STROBE - BACKGROUND STROBE

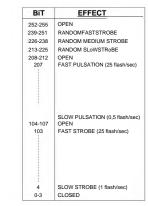

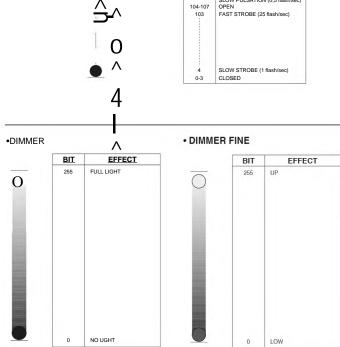

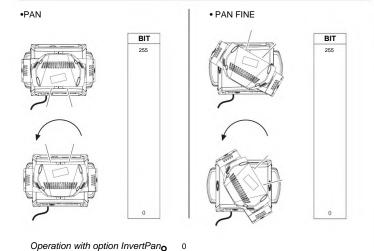

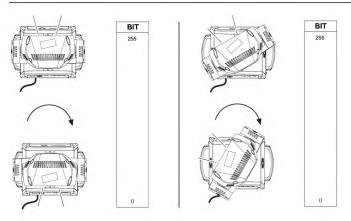

Operation with option InvertPan 0 On

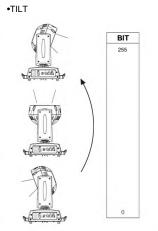

• TILT FINE

BIT 255

Operation with option InvertTilt<sup>↑</sup>, Off

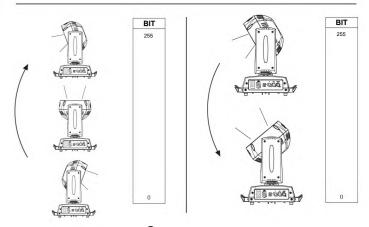

OPeration with option InvertTilt G On

# • FUNCTION

| BIT     | EFFECT                                     |
|---------|--------------------------------------------|
| 106-255 | Reserved                                   |
| 103-105 | Pixel map enabled                          |
| 98-102  | Halogen LamP Simulation Linear CTO @ 0 bit |
| 93-97   | Halogen LamP Simulation Linear CTO @ 0 bit |
| 88-92   | Halogen LamP Simulation Linear CTO @ 0 bit |
| 83-87   | Halogen LamP Simulation Linear CTO @ 0 bit |
| 78-82   | Halogen LamP Simulation Linear CTO @ 0 bit |
| 73-77   | Halogen LamP Simulation OFF (Default)      |
| 68-72   | RGBW Gamma curve 3 - gamma = 2.0           |
| 63-67   | RGBW Gamma curve 2 - gamma = 1.5           |
| 58-62   | RGBW Gamma curve 1 - gamma = 1.0           |
| 52-57   | Dimmer Curve 4                             |
| 48-52   | Dimmer CUrVe 3                             |
| 43-47   | Dimmer CUrVe 2                             |
| 38-42   | Dimmer Curve 1                             |
| 24-37   | Pan Tilt Normal                            |
| 12-24   | Pan Tilt Fast (Default)                    |
| 0-11    | Function off - rearmed                     |

The functions are actived passing through the "unused range" and staying 5 seconds in necessary level.

Last selected function still active. Enable setting a new function.

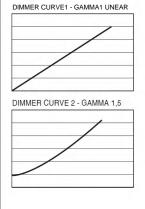

19

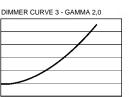

DIMMER CURVE 4 - S

# • RESET

| ^ i ^ | EFFECT                                                        |
|-------|---------------------------------------------------------------|
| 255   | COMPLETE RESET                                                |
|       | Complete reset is activated passing throug the unused range   |
|       | and staying 5 seconds in complete reset levels                |
| 128   | COMPLETE RESET                                                |
| 127   | PANZTILTRESET                                                 |
| 1     | Pan / Tilt reset is activated passing throug the unused range |
|       | and staying 5 SeCondS in Pan / Tilt reset levels              |
| 77    | PANZTILTRESET                                                 |
| 76    | ZOOM RESET                                                    |
| 1     | Effects reset is activated passing throug the unused range    |
|       | and staying 5 SeCondS in Effects reset levels.                |
| 26    | ZOOM RESET                                                    |
| 25    |                                                               |
| 0     | UNUSED RANGE                                                  |

#### •ZOOM

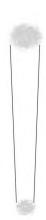

| BIT- | EFFECT —    |
|------|-------------|
| 255  | WIDE BEAM   |
|      |             |
| 0    | NARROW BEAM |

# • ZOOM RoTATION

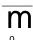

STOP —

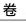

| BIT     | EFFECT          |
|---------|-----------------|
| 255     | FAST ROWION     |
| 193     | SLOW ROWION     |
| 191-192 | STOP            |
| 190     | SLOWROTAnON     |
| 128     | FAST ROWION     |
| 127     |                 |
| 0       | LINEAR ROTATION |

# • ZOOM ROTATION (available on zoom channel from 0 bit to 42 bit)

| BIT     | MACRo EFFECT                             |
|---------|------------------------------------------|
| 193-255 | CCW Rotation, speed from 3 RPH to 10 RPM |
| 191-192 | Stop rotation                            |
| 128-190 | CW Rotation, speed from 10 RPM to 3 RPH  |
| 127     | Indexed zone. Lens angle = 60.00         |
| 126     | Indexed zone. Lens angle = 59.52         |
|         |                                          |
| 3       | Indexed zone. Lens angle = 1.42          |
| 2       | Indexed zone. Lens angle = 0.94          |
| 1       | Indexed zone. Lens angle = 0.47          |
| 0       | Indexed zone. Lens angle = 0             |

# • ZOOM RoTATIoN (available on zoom channel at 255 bit only)

| BIT     | MACRo EFFECT                    | - |
|---------|---------------------------------|---|
| 128-255 | Lens offset angle: 0.00 degree  |   |
| 127     | Lens offset angle: +4.00 degree |   |
| 126     | Lens offset angle: +3.94 degree |   |
| 125     | Lens offset angle: +3.87 degree |   |
|         |                                 |   |
| 1       | Lens offset angle: +0.06 degree |   |
| 0       | Lens offset angle: 0.00 degree  |   |

• RED LED 1 to... GREEN LED1to... BLUE LED 1 tO... WHITE LED 1 to...

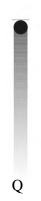

| BIT | EFFECT | Г <u> —</u> |
|-----|--------|-------------|
| 255 | LEDON  |             |
|     |        |             |
| 0   | LEDoFF |             |

beehive

20

| Shape<br>Selection | Shape<br>Slot | Macro Name                                                  | On<br>K10  | On<br>K20 | Description                                                  | Random colors *1 | SHAPESPEED                                                                                                    | SHAPE OFFSET                                              | SHAPE FADE                                                        | BACKGROUND<br>SELECT (*3)(*4)                                                                                                  |
|--------------------|---------------|-------------------------------------------------------------|------------|-----------|--------------------------------------------------------------|------------------|----------------------------------------------------------------------------------------------------|-----------------------------------------------------------|-------------------------------------------------------------------|----------------------------------------------------------------------------------------------------|
| - ^ _              | ļ.,           | Macro OFF                                                   | Yes        | Yes       |                                                              | ·R ·             | <u>Na</u>                                                                                                    | ^N -                                                      | ^N ^                                                              | ^Fr^-                                                                                                    |
| 8-<br>9-           | -i^~<br>-^2-  | PiXel 1 —<br>Ring 1-                                        | Yes<br>Yes | Yes       |                                                              |                  |                                                                                                    | N.a.                                                      |                                                                   | For K10:^<br>0-7 = wash                                                                                                    |
| _ io               | ^3^           | Ring 2                                                      | Yes        | Yes       | Static effects.                                              |                  |                                                                                                    |                                                           |                                                                   | 8-15 = Bkgnd rings                                                                                                    |
|                    | 4             | Ring 3                                                      | No         | Yes       | Ciano en colo.                                               |                  |                                                                                                    |                                                           |                                                                   | selection                                                                                                    |
| i2                 | ^5^           | PiXel 1+Ring 1                                              | Yes        | Yes       | The ring or                                                  |                  |                                                                                                    |                                                           | 0-15 = Snap effect                                                | 16-255 = wash                                                                                                    |
| -i3-               | ^6^           | PiXel 1+Ring 2                                              | Yes        | Yes       | rings used by                                                | N.a.             | N.a.                                                                                                    |                                                           | 16-255 = Fade effect                                              |                                                                                                    |
| 14                 | 7             | PiXel 1+Ring 3                                              | No         | Yes       | the macro are<br>turned-on with<br>the foreground<br>colour. |                  |                                                                                                    |                                                           | and gamma selection                                               | For K20:<br>0-7 = wash<br>8-23 = Bkgnd rings<br>selection<br>24-255 = wash                                                     |
| 15                 | 8             | Single ring<br>(Ramp -/+)                                   | Yes        | Yes       |                                                              | Yes              | 0-63 = Radius size, static.<br>64-158 = max to min speed,<br>Closing effect                                                                                        | 0-9 continuous<br>10-255 random<br>distribution of flash  |                                                                   | For K10:<br>0-7 = wash                                                                                                    |
| 16                 | 9             | Filled rings<br>(ramp -/+)                                  | Yes        | Yes       |                                                              | Yes              | 159-160 = STOP<br>161-255 = min to max speed,<br>Opening effect                                                                                                    |                                                           | 0-15 = Snap effect<br>16-255 = Fade effect                        | 8-15 = Bkgnd rings<br>selection<br>16-255 = wash                                                                               |
| 17                 | 10            | OpenZClose 1                                                | Yes        | Yes       |                                                              | Yes              | 0-63 = Radius size, static.<br>64-158 = max to min speed,<br>Closing effect                                                                                        |                                                           | and gamma selection                                               | For K20:<br>0-7 = wash                                                                                                    |
| 18                 | 11            | OpenZClose 2                                                | Yes        | Yes       |                                                              | Yes              | 159-160 = STOP<br>161-255 = min to max speed,<br>Opening effect                                                                                                    |                                                           |                                                                   | 8-23 = Bkgnd rings<br>selection<br>24-255 = wash                                                                               |
| 19                 | 12            | Random pixels 1                                             | Yes        | Yes       |                                                              | Yes              | 4.00 0705                                                                                                    | 0-255 select random distribution from 2 up to 20 fixtures |                                                                   | For K10:<br>0-7 = wash<br>8-15 = Bkgnd rings<br>selection                                                                      |
| 20                 | 13            | Random pixels 2                                             | Yes        | Yes       |                                                              | Yes              | 0-63 = STOP 64-158 = max to min speed, Instant-on + fadeout. 159-160 = STOP. 161-255 = min to max speed, FadeIn + FadeOut.                                         | 0-255 select pixel density                                | 0-15 = Snap effect<br>16-255 = Fade effect<br>and gamma selection | For K20: 0-7 = wash 8-23 = Bkgnd rings selection 24-254 = wash All Fixtures: 255 = Mirror Effect                               |
| 21                 | 14            | Rainbow 1<br>(Variable speed)                               | Yes        | Yes       |                                                              | N.a.             | 0-63 = Angle 0-360°, static.<br>64-158 = max to min speed,<br>c.cw rotation<br>159-160 = STOP<br>161-255 = min to max speed,<br>cw rotation                        | 0-255 angle offset from 0 to 360°                         | 0-15 = Snap effect<br>16-255 = Fade effect<br>and gamma selection | For K10: 0-7 = wash 8-15 = Bkgnd rings selection 16-255 = wash For K20: 0-7 = wash 8-23 = Bkgnd rings selection 24-255 = wash  |
| 22                 | 15            | Rainbow 2<br>(Fixed speed<br>with variable<br>color offset) | Yes        | Yes       |                                                              | N.a.             | 0-63 = STOP 64-158 = c.cw rotation 159-160 = STOP 161 -255 = cw rotation  The value 64-158 or 161-255 change the rainbow angle offset (the orange starting angle). | N.a.                                                      | 0-15 = Snap effect<br>16-255 = Fade effect<br>and gamma selection | For K10: 0-7 = wash 8-15 = Bkgnd rings selection 16-255 = wash  For K20: 0-7 = wash 8-23 = Bkgnd rings selection 24-255 = wash |
| 23                 | 16            | Fan                                                         | Yes        | Yes       |                                                              |                  |                                                                                                    | 0-255 angle offset from 0 to 360°                         |                                                                   | For K10:<br>0-7 = wash<br>8-15 = Bkgnd rings                                                                                   |
| 24                 | 17            | Bar 1                                                       | Yes        | Yes       |                                                              |                  |                                                                                                    |                                                           |                                                                   | selection<br>16-255 = wash                                                                                                    |
| 25                 | 18            | Half moon                                                   | Yes        | Yes       |                                                              |                  | 0-63 = angle offset, 0-360°                                                                                                    |                                                           | 0.45 0 " :                                                        | For K20:<br>0-7 = wash<br>8-23 = Bkgnd rings                                                                                   |
| 26                 | 19            | Triangle                                                    | Yes        | Yes       |                                                              | N.a.             | 64-158 = max to min speed,<br>c.cw rotation<br>159-160 = STOP                                                                                                    |                                                           | 0-15 = Snap effect<br>16-255 = Fade effect<br>and gamma selection | selection<br>24-255 = wash                                                                                                    |
| 27                 | 20            | Segment 1                                                   | Yes        | Yes       |                                                              | _                | 159-160 = STOP<br>161-255 = min to max speed,<br>cw rotationt                                                                                                    |                                                           |                                                                   | For all fixtures: -Macro 25, 26 255 = Mirror Effect with                                                                       |
| 28                 | 21            | Arc 1                                                       | Yes        | Yes       |                                                              |                  |                                                                                                    |                                                           |                                                                   | bkgnd color -Macro 27, 28, 29 255 = Show Alternative                                                                           |
| 29                 | 22            | Arc2                                                        | Yes        | Yes       |                                                              |                  |                                                                                                    |                                                           |                                                                   | Color                                                                                                    |

| Shape<br>Selection | ShaPe<br>Slot | Macro Name                | On<br>K10   | On<br>K20 | Description | Random colors *1 | SHAPESPEED                                                           | SHAPE OFFSET                        | SHAPE FADE                     | BACKGROUND<br>SELECT (*3)(*4)                      |
|--------------------|---------------|---------------------------|-------------|-----------|-------------|------------------|----------------------------------------------------------------------|-------------------------------------|--------------------------------|----------------------------------------------------|
| 30                 | 23            | Bar 2 (Variable size)     | Yes         | Yes       |             | N.a.             |                                                                      | 0-255 select<br>ShaPe Width         | Linearfade                     |                                                    |
| 31                 | 24            | Random                    | Yes         | Yes       |             | Yes              |                                                                      | 0-255 select                        | Linear fade and wake           |                                                    |
| 32                 | 25            | explosion Segment 2       | Yes         | Yes       |             |                  |                                                                      | random distribution<br>0-255 select | length                         |                                                    |
| 33                 | 26            | X Bump                    | No          | Yes       |             |                  |                                                                      | ShaPe Width<br>0-255 select         |                                | 1                                                  |
| 34                 | 27            | Image                     | No          | Yes       |             |                  |                                                                      | macro offset                        |                                |                                                    |
|                    |               |                           | Yes         | Yes       |             |                  |                                                                      |                                     | Linearfade                     |                                                    |
| 35                 | 28            | Bumping section           |             |           |             |                  |                                                                      | 0-255 select                        |                                | _                                                  |
| 36                 | 29            | Ramp by 6                 | Yes         | Yes       |             |                  |                                                                      | shape width                         |                                |                                                    |
| 37                 | 30            | Ramp by 4                 | Yes         | Yes       |             |                  |                                                                      |                                     | Linear fade and Wake           |                                                    |
| 38                 | 31            | LeftZRight scrolling bar  | Yes         | Yes       |             |                  |                                                                      |                                     | length                         |                                                    |
| 39                 | 32            | Up/Down scrolling bar     | Yes         | Yes       |             |                  |                                                                      |                                     |                                |                                                    |
| 40                 | 33            | Bar3                      | Yes         | Yes       |             |                  |                                                                      | 0-255 select macro offset           |                                |                                                    |
| 41                 | 34            | Vertical arc 1            | No          | Yes       |             |                  |                                                                      | macro onset                         |                                |                                                    |
| 42                 | 35            | Vertical arc 2            | Yes         | Yes       |             |                  |                                                                      |                                     | Linearfade                     |                                                    |
| 43                 | 36            | Horizontal arc 1          | No          | Yes       |             |                  |                                                                      |                                     |                                |                                                    |
|                    |               |                           |             |           |             |                  |                                                                      |                                     |                                |                                                    |
| 44                 | 37            | Horizontal arc 2          | Yes         | Yes       |             |                  |                                                                      | 0-255 select                        |                                |                                                    |
| 45                 | 38            | Mirrored pixel            | Yes         | Yes       |             |                  |                                                                      | shape width                         |                                | For K10:                                           |
| 46                 | 39            | PiXel animation 1         | Yes         | Yes       |             |                  |                                                                      |                                     |                                | 0-7 = wash                                         |
| 47                 | 40            | PiXel animation 2         | Yes         | Yes       |             | N.a.             |                                                                      |                                     |                                | 8-15 = Bkgnd rings<br>selection                    |
| 48                 | 41            | PiXel animation 3         | Yes         | Yes       |             |                  |                                                                      |                                     | Linear fade and wake           | 16-254 = wash<br>255 = Mirror effect with          |
| 49                 | 42            | PiXel animation 4         | Yes         | Yes       |             |                  |                                                                      |                                     | length                         | bkgnd color                                        |
| 50                 | 43            | PiXel animation 5         | Yes         | Yes       |             |                  |                                                                      |                                     |                                | For K20:                                           |
| 51                 | 44            | Semi arc (Ramp            | Yes         | Yes       |             |                  | 0-63 = STOP <sub>1</sub> indexed speed<br>64-158 = max to min speed, |                                     |                                | 0-7 = wash<br>8-23 = Bkgnd rings                   |
| 52                 | 45            | /+) Bumping arc           | Yes         | Yes       |             |                  | c.cw rotation.                                                       | 0-255 select                        |                                | selection<br>24-254 = wash                         |
| 53                 | 46            | section PiXel animation 6 | Yes         | Yes       |             |                  | 159-160 = STOP.<br>161 -255 = min to max speed cc                    | macro offset                        | Linearfade                     | 255 = Mirror effect with bkgnd color               |
|                    |               | Vertical ramp by          |             |           |             |                  | rotation.                                                            | 0-255 select                        |                                | -                                                  |
| 54                 | 47            | 2<br>Following pixel      | Yes         | Yes       |             |                  |                                                                      | shape width                         | Linear fade and wake<br>length | Note:                                              |
| 55                 | 48            | <u>by2</u>                | Yes         | Yes       |             | -                |                                                                      | 0-255 select                        | Ů                              | Mirror effect unavailable for macro                |
| 56                 | 49            | Syncopation               | Yes         | Yes       |             |                  | 71                                                                   | macro offset                        |                                | 31.<br>Macro 67, 68, 69: the                       |
| 57                 | 50            | Bumping 1                 | Yes         | Yes       |             |                  |                                                                      |                                     | Linear fade                    | mirror effect is available only for options 1,3, 9 |
| 58                 | 51            | Bumping 2                 | Yes         | Yes       |             |                  |                                                                      |                                     |                                |                                                    |
| 59                 | 52            | Bumping 3                 | Yes         | Yes       |             |                  |                                                                      |                                     |                                |                                                    |
| 60                 | 53            | Vertical pixel scrolling  | Yes         | Yes       |             |                  |                                                                      | 0-255 select macro width            | Linear fade and wake<br>length |                                                    |
| 61                 | 54            | Random vertical           | Yes         | Yes       |             |                  |                                                                      | 0-255 select                        |                                |                                                    |
| 62                 | 55            | Random central            | Yes         | Yes       |             | Yes              |                                                                      | random distribution                 |                                |                                                    |
| 63                 | 56            | section<br>Random ring 2  | Yes         | Yes       |             | Yes              |                                                                      |                                     | Linearfade                     |                                                    |
| 64                 | 57            | Random ring 3             | No          | Yes       |             | Yes              |                                                                      |                                     |                                |                                                    |
| 65                 | 58            | Random ring               | Yes         | Yes       |             | Yes              |                                                                      |                                     |                                |                                                    |
| 66                 | 59            | 1+3<br>Random ring        | (*2)<br>Yes | Yes       |             | Yes              |                                                                      |                                     |                                |                                                    |
| 67                 | 60            | 2+3<br>Single pixel ring  | (*2)<br>Yes | Yes       |             |                  |                                                                      | 0-255 select the                    |                                |                                                    |
|                    |               | 1<br>Single pixel ring    |             |           |             |                  |                                                                      | number of rotating                  |                                |                                                    |
| 68                 | 61            | 2                         | Yes         | Yes       |             |                  |                                                                      |                                     | Linear fade and wake length    |                                                    |
| 69                 | 62            | Single pixel ring 3       | No          | Yes       |             | N.a.             |                                                                      |                                     | C                              |                                                    |
| 70                 | 63            | Spiral                    | Yes         | Yes       |             |                  |                                                                      | 0-255 select macro width            | Linear fade and wake<br>length |                                                    |
| 71-255             | 64~           |                           |             |           |             | ·R ·             | ·N ^                                                                 | ^N ^                                | N                              | I.a.                                               |

# • SHAPE FADE

| BIT     | EFFECT                                      |  |
|---------|---------------------------------------------|--|
| 246-255 | Smooth, fading curve with automatic gamma * |  |
| 245     | Smooth, fading curve gamma 2                |  |
| 243     | Smooth, fading curve gamma 1,986            |  |
| 244     | Smooth, fading curve gamma 1,993            |  |
|         |                                             |  |
|         |                                             |  |
|         |                                             |  |
|         |                                             |  |
|         |                                             |  |
| - 1     |                                             |  |
| - 1     |                                             |  |
| - 1     |                                             |  |
| 1       |                                             |  |
| - 1     |                                             |  |
|         |                                             |  |
|         |                                             |  |
|         |                                             |  |
| - 1     |                                             |  |
| 18      | Smooth, fading curve gamma 0,513            |  |
| 17      | Smooth, fading curve gamma 0,506            |  |
| 16      | Smooth, fading curve gamma 0,5              |  |
| 0-15    | Snap                                        |  |

#### • SHAPE RGBW SHAPE DIMMER BACKGROUND DIMMER

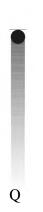

| BIT | EFFECT  |  |
|-----|---------|--|
| 255 | LEDON   |  |
| 0   | LED OFF |  |

# -SHAPETRANSmON

| BiT   | EFFECT |
|-------|--------|
| ~255~ | 4sec   |
| 216   | 3sec   |
| 171   | 2sec   |
| 113   | 1 sec  |
| 73    | 0,5sec |
| 5     | 100 ms |
| 04    | Nofade |

# Background select

| BIT    | EFFECT                             |
|--------|------------------------------------|
| 24-255 | No selection                       |
|        |                                    |
| 1      |                                    |
| 23     | Pixel1+Ring2 + Ring4               |
| 22     | Pixel 1 + Ring 3 + Ring 4          |
| 21     | Ring2 + Ring4                      |
| 20     | Pixel 1 + Ring 3                   |
| 19     | Ring2 Ring3                        |
| 18     | Pixel 1 + Ring 4                   |
| 17     | Ring3 Ring4                        |
| 16     | Ring 2 + Ring 3 + Ring 4           |
| 15     | Pixel 1 + Ring 2 + Ring 3 + Ring 4 |
| 14     | Pixel 1 + Ring 2 + Ring 3          |
| 13     | Pixel1+Ring2                       |
| 12     | Ring4                              |
| 11     | Ri g3                              |
| 10     | Ring2                              |
| 9      | Pixel 1                            |
| 8      | No selection                       |